**BU/UP** 

## **Pénztárgépes bizonylat rögzítése**

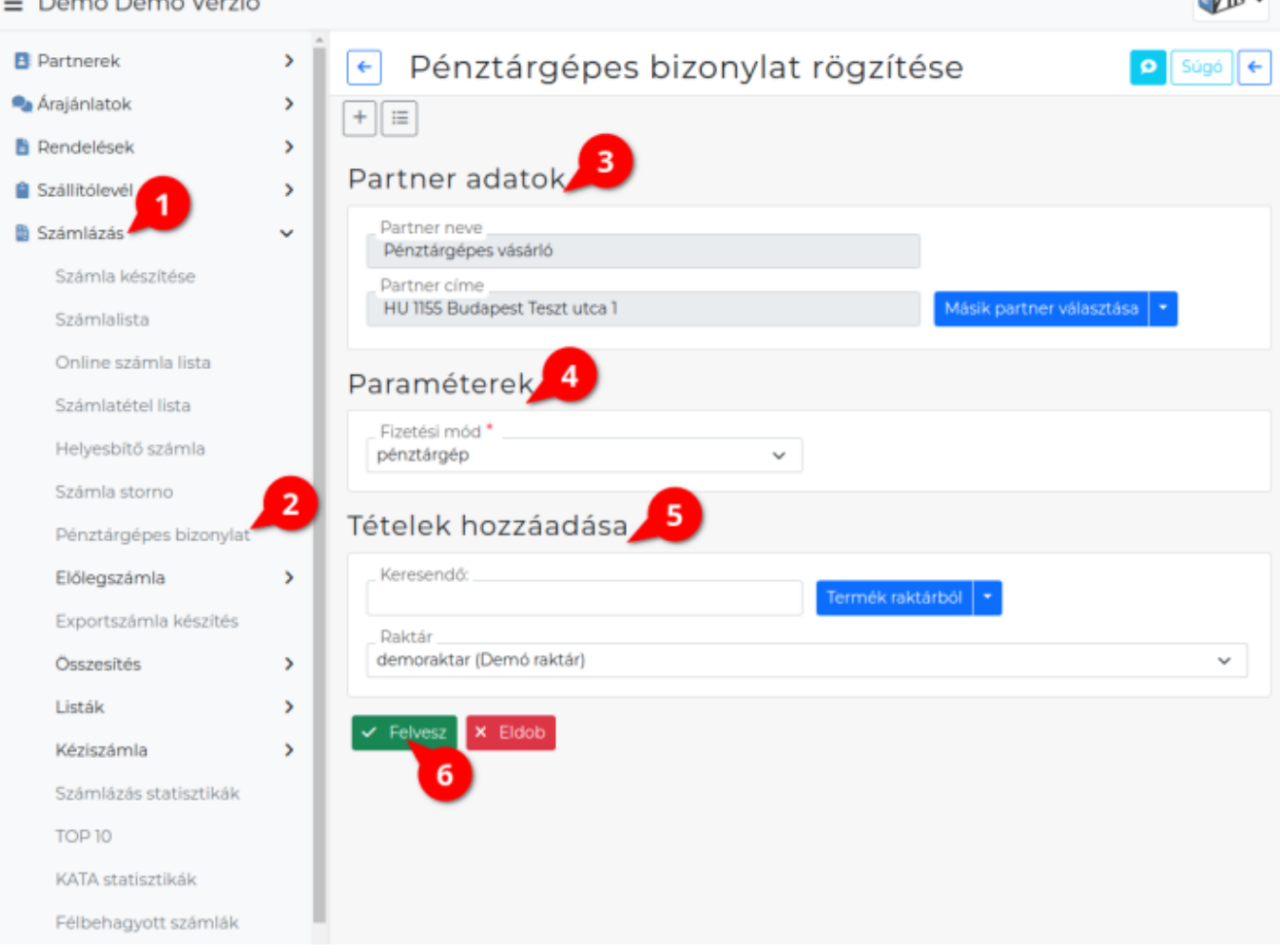

A pénztárgépes bizonylat adattartalmának rögzítésének lépései:

- 1. A [bizonylat készítés](https://doc.evir.hu/doku.php/evir:bizonylatok:bizonylat_keszites) elindítása a **[Számlázás](https://doc.evir.hu/doku.php/evir:szamlazas:szamla)**,
- 2. **Pénztárgépes bizonylat** menüpontban.
- 3. [Partner kiválasztása](https://doc.evir.hu/doku.php/evir:bizonylatok:partner_adatok) abban az esetben, ha ez engedélyezve van a [rendszerbeállításokban.](https://doc.evir.hu/doku.php/evir:rendszer:beallitasok:penztargep)
- 4. Egyetlen [paraméter](https://doc.evir.hu/doku.php/evir:bizonylatok:parameterek)t lehet megadni:
	- [Fizetési mód](https://doc.evir.hu/doku.php/evir:torzsadatok:penzugyi:fizetesi_modok): Amennyiben a fizetési módnál ki van pipálva a **Pénztárgépes bizonylathoz** checkbox, vagy a fizetési módok listájában igen látható.
- 5. [Tételek hozzáadásának](https://doc.evir.hu/doku.php/evir:bizonylatok:tetelek_hozzaadasa) ismétlése egészen addig, ameddig az összes kívánt tétel szerepel a bizonylaton.
- 6. **| Felvesz |** [gomb hatására](https://doc.evir.hu/doku.php/evir:alapok:funkcio_gombok) elkészül a bizonylat, amiből azonban nem készül automatikusan nyomtatható [PDF.](https://doc.evir.hu/doku.php/evir:fogalmak:nyomtatas)

A [rendszerbeállításokban](https://doc.evir.hu/doku.php/evir:rendszer:beallitasok:penztargep) megadható a **Bizonylat példányszám**.

Az elkészült bizonylatok a **Számlázás → Számlalistában** találhatók!

## **Helyesbítés és sztornó**

Pénztárgépes bizonylatok esetében a [helyesbítés](https://doc.evir.hu/doku.php/evir:szamlazas:helyesbito_szamla) nem működik, viszont [sztornó bizonylatot](https://doc.evir.hu/doku.php/evir:bizonylatok:bizonylat_storno) lehet készíteni (pl. ha a vevő visszahozza a terméket és a pénz visszafizetésre kerül, vagy a terméket ki kell cserélni másikra).

Last<br>update: update: 2023/08/10 evir:szamlazas:penztargep:penztargepes\_bizonylat https://doc.evir.hu/doku.php/evir:szamlazas:penztargep:penztargepes\_bizonylat 12:56

Ezeket a **Számlázás → Számla lista** menüpontból lehet elérni, és pontosan ugyan úgy működnek, mint számla típusú bizonylat esetében.

## Kapcsolódó oldalak:

- A bizonylat készítésről általánosságban itt lehet olvasni: [Bizonylat készítés](https://doc.evir.hu/doku.php/evir:bizonylatok:bizonylat_keszites)
- [Pénztárgépes bizonylat](https://doc.evir.hu/doku.php/evir:szamlazas:penztargep:penztargep)
- [Pénztárgépes bizonylat alapértelmezett vevő rögzítése](https://doc.evir.hu/doku.php/evir:szamlazas:penztargep:penztargepes_bizonylat_alapert_vevo_rogzitese)
- [Pénztárgépes bizonylat alapértelmezett vevője](https://doc.evir.hu/doku.php/evir:szamlazas:penztargep:penztargepes_bizonylat_alapert_vevoje)
- [Rendszer szintű beállítások](https://doc.evir.hu/doku.php/evir:rendszer:beallitasok:penztargep)

From: <https://doc.evir.hu/> - **eVIR tudásbázis**

Permanent link: **[https://doc.evir.hu/doku.php/evir:szamlazas:penztargep:penztargepes\\_bizonylat](https://doc.evir.hu/doku.php/evir:szamlazas:penztargep:penztargepes_bizonylat)**

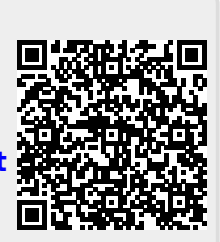

Last update: **2023/08/10 12:56**